#### **2022-2023 CVITP New EFILE Registration Job Aid**

### 1. To complete your 2022-23 CVITP New EFILE registration, visit [www.canada.ca/efile](http://www.canada.ca/efile) and click **"Apply For EFILE."**

## **EFILE for electronic filers**

#### A **T1 EFILE**

The EFILE and ReFILE services are open for transmission from February 21, 2022 at 8:30 a.m. (Eastern time), until January 27, 2023. You can electronically file your clients 2017, 2018, 2019, 2020, and 2021 initial personal income tax and benefit returns using the EFILE service and you can file your clients amended T1 returns for 2018, 2019, 2020, and 2021 using ReFILE.

## 4 T3 Trust Internet Filing vs T3 EFILE

For a list of T3 Trust returns that can use internet filing, visit the Trust Internet Filing web page for more information along with Restrictions for online filing. For T3 electronic trust returns such as T3RET, T3ATH-IND, T3M, T3S or T3RCA to be filed using EFILE, visit How to file a T3 return along with T3 EFILE exclusions and the T3 EFILE certified software web page . If you need a trust account number, visit our Trust Account Registration online service. The T3 EFILE service is now open!

## $\triangle$  To participate in the Community Volunteer Income Tax Program (CVITP)

You must first register as a volunteer with the CVITP at canada.ca/taxes-volunteer. If you intend on transmitting returns by EFILE under the CVITP, you must also apply for an EFILE number.

#### θ **T2 Corporation Internet Filing**

Do not register for EFILE if you are only filing your own T2 Corporation income tax return. Visit the Corporation Internet Filing web page for more information.

## **Overview**

EFILE is an automated service that allows approved tax preparation service providers and discounters to send individual income tax return information to the Canada Revenue Agency (CRA) directly from EFILE-certified tax preparation software.

Taxpayers may take their tax slips and supporting documents to a registered tax preparer and for a fee, the tax preparer will prepare their return and send it to us electronically using EFILE.

# Apply for EFILE

Any firm, organization, or individual who provides tax preparation services can apply, as long as they meet the definition and requirements of an applicant and pass the suitability screening criteria.

## **Your online EFILE** account Use your EFILE number and password to: · Maintain your account • Renew your account • View transmission history EFILE Sign in **Guides and help EFILE Helpdesk** support **EFILE transmission** service hours of operation **Electronic Filers** Manual RC4018 **T3 Electronic Filers** Manual RC4657 **Related services and** information What's new and program updates Discounter information **Mandatory** electronic filing Make a payment to the Canada Revenue Agency

### 2. Click "**EFILE Registration Online Form"**

#### **Apply for EFILE** 1. Overview 4. Certified software 2. Eligibility 5. File returns 3. Apply for EFILE 6. T3 EFILE Information • How can I apply? **Your online EFILE account** · Issuance of EFILE number and password . When should I apply? Use your EFILE number and . Why does it take 30 business days? password to: **T2 Corporation Internet Filing** · Maintain your account · Renew your account Do not register for EFILE if you are filing your own T2 Corporation income · View transmission history tax return. Visit the Corporation Internet Filing web page for more information. EFILE Sign in **4** T3 Trust Internet Filing vs T3 EFILE **Guides and help** For a list of T3 Trust returns that can use internet filing, visit the Trust **EFILE Helpdesk support** Internet Filing web page for more information along with Restrictions for online filing. For T3 electronic trust returns such as T3RET, T3ATH-IND, **EFILE transmission service** T3M, T3S or T3RCA to be filed using EFILE, visit How to file a T3 return hours of operation along with T3 EFILE exclusions and the T3 EFILE certified software web **Electronic Filers Manual** page. If you need a trust account number, visit our Trust Account RC4018 Registration online service. The T3 EFILE service is now open! **T3 Electronic Filers Manual** RC4657  $\triangle$  To participate in the Community Volunteer **Income Tax Program (CVITP)** You must first register as a volunteer with the CVITP at canada.ca/taxes-**Related services and** volunteer. If you intend on transmitting returns by EFILE under the CVITP, information you must also apply for an EFILE number. News and program updates Discounter information How can I apply? Your first step in becoming an electronic filer is to complete the EFILE andatory electronic filing Registration Online form. This is a one-time application, but in some situal Make a payment to the Canada you will have to submit revised information. Successful applicants will also be Revenue Agency required to renew their application on a yearly basis. The online application is designed primarily for those operating a tax Legal obligations preparation business. However, individuals may also apply to become

3. For **"Business Type",** select "Volunteer (CVITP/Income tax Assistance Program Only)" and fill out the required fields.

For the question**, "Transmitting electronic authorization or cancellation requests. Select "yes" if you will be using the "Authorizing or Cancelling a Representative" web service."**, select "Yes" if you intend to use the Auto-fill my return (AFR) service. If "No". Then click "Next".

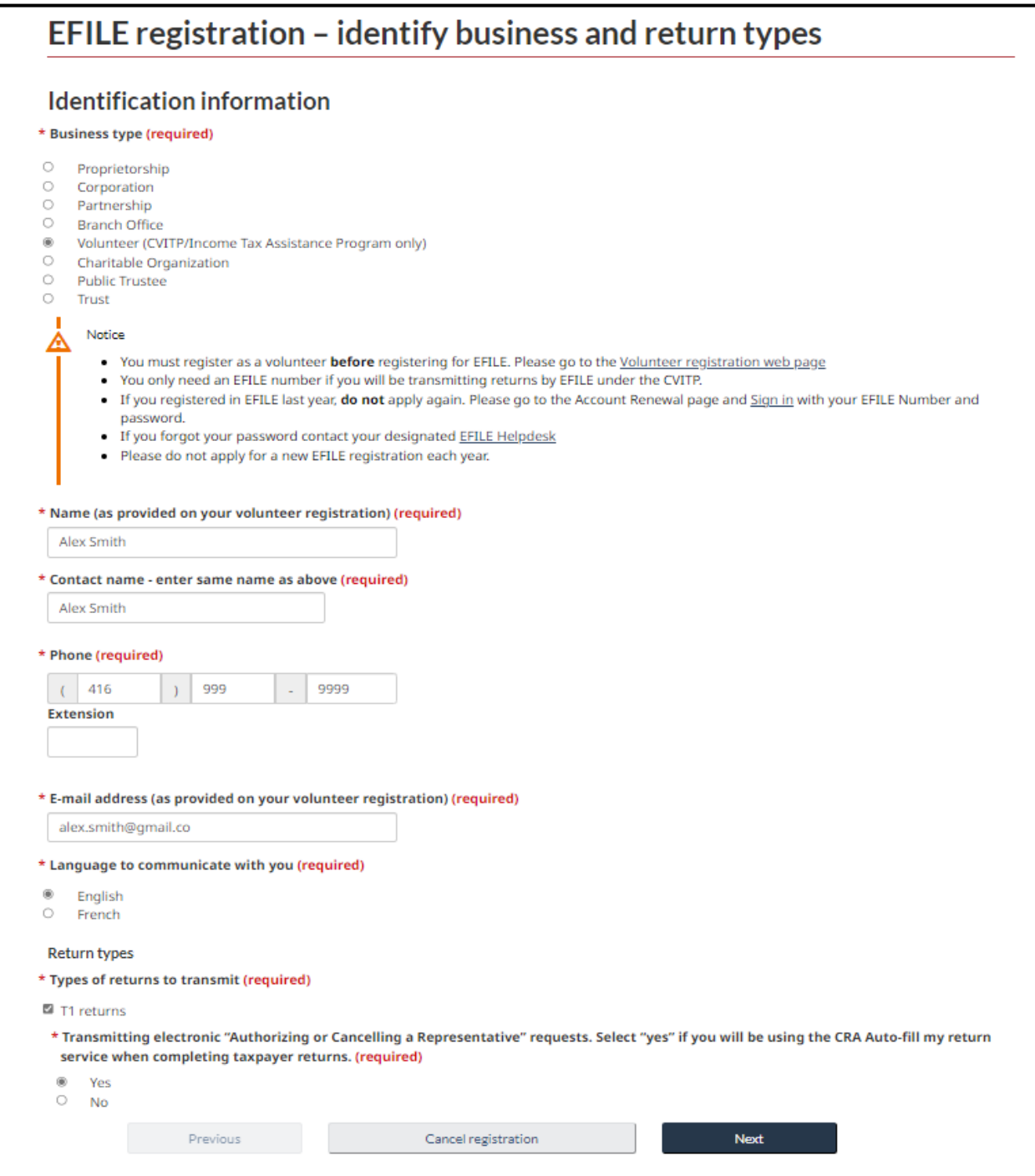

4. For **"Physical Address"**, enter your CVITP Organization's address. For **"Mailing Address",**  enter your personal mailing address. Then, click "Next".

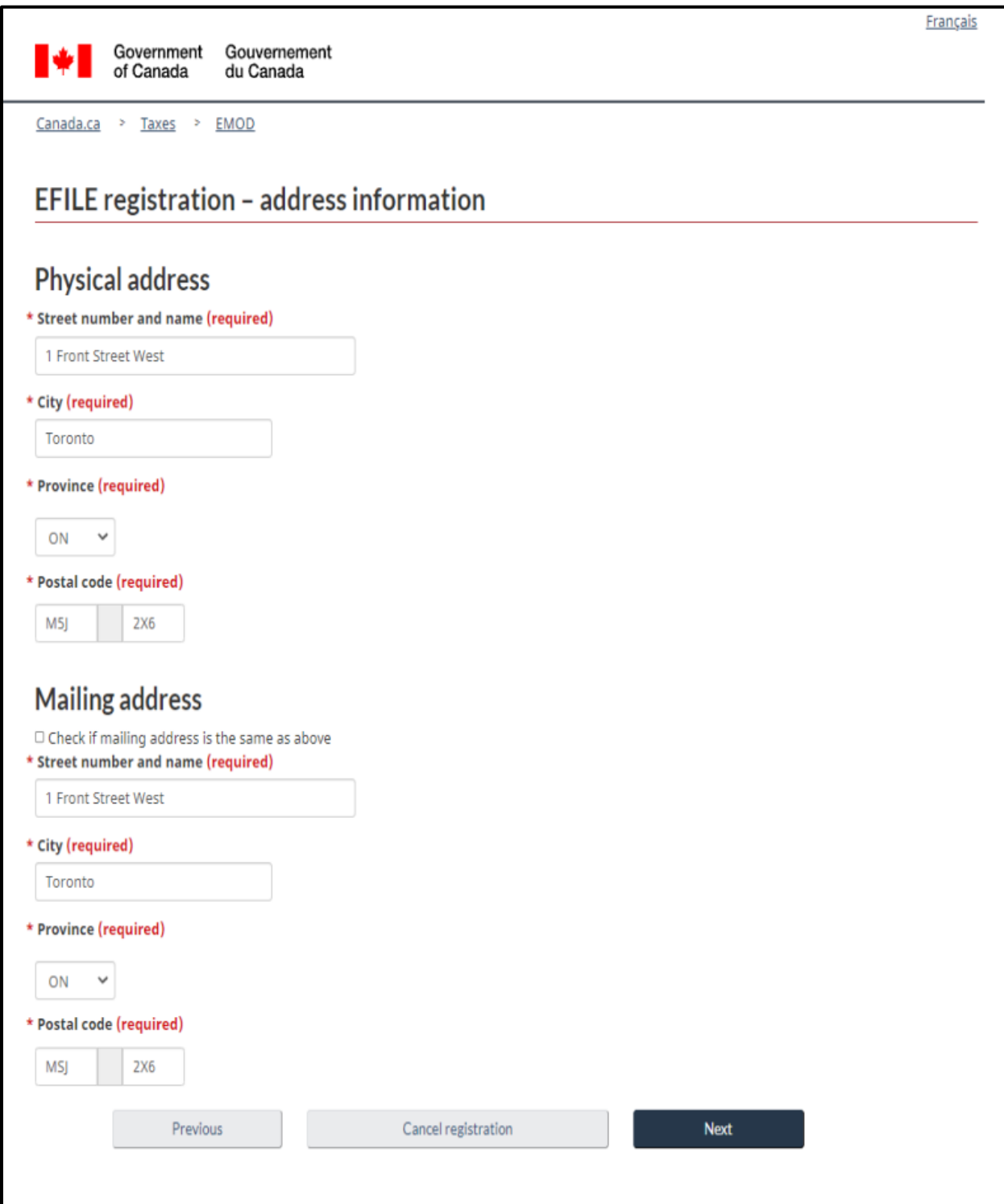

5. Enter your **Name**, **SIN** and **RepID**. If you do not have a RepID, please refer to the Job-Aid on how to obtain a RepID. For **"Title",** select "Volunteer". Then, click "Next".

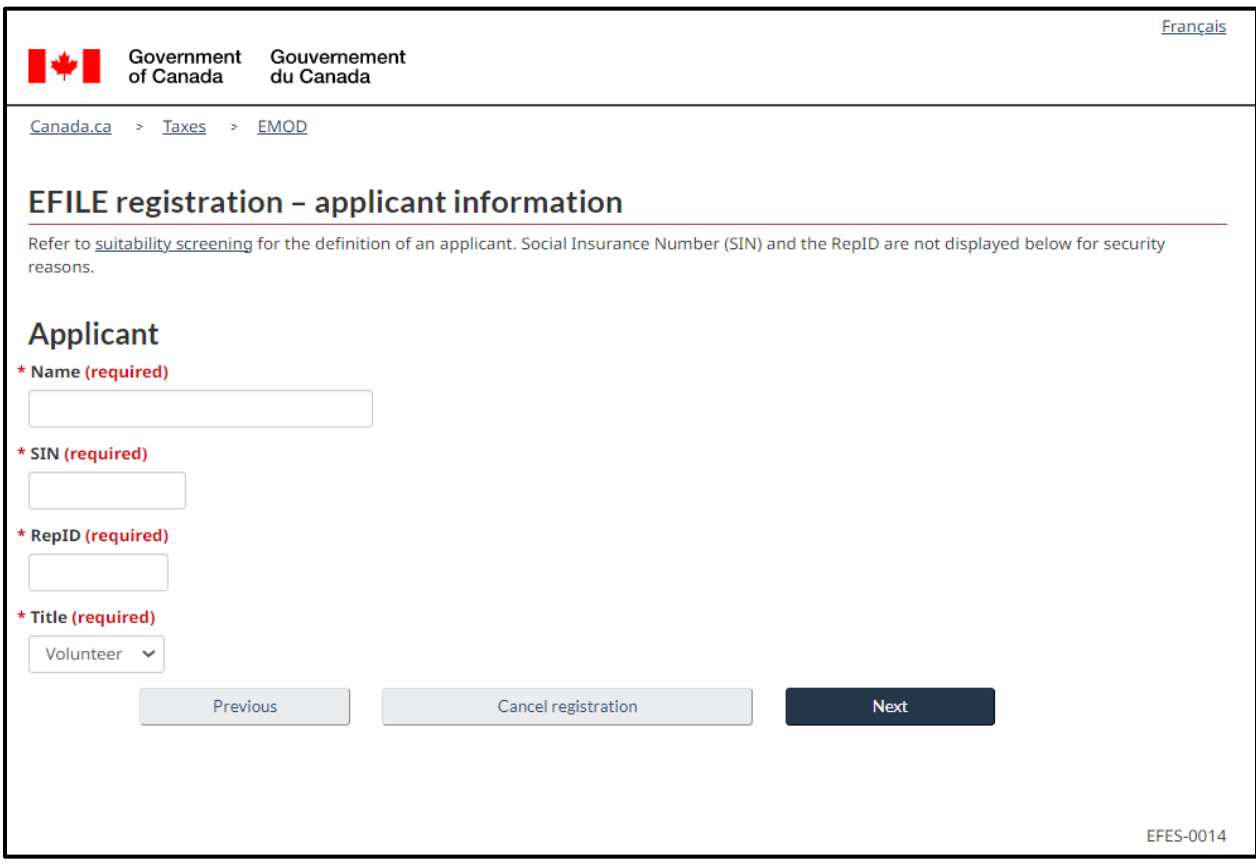

6. Review the security measures and check off the box. Then, click "Next."

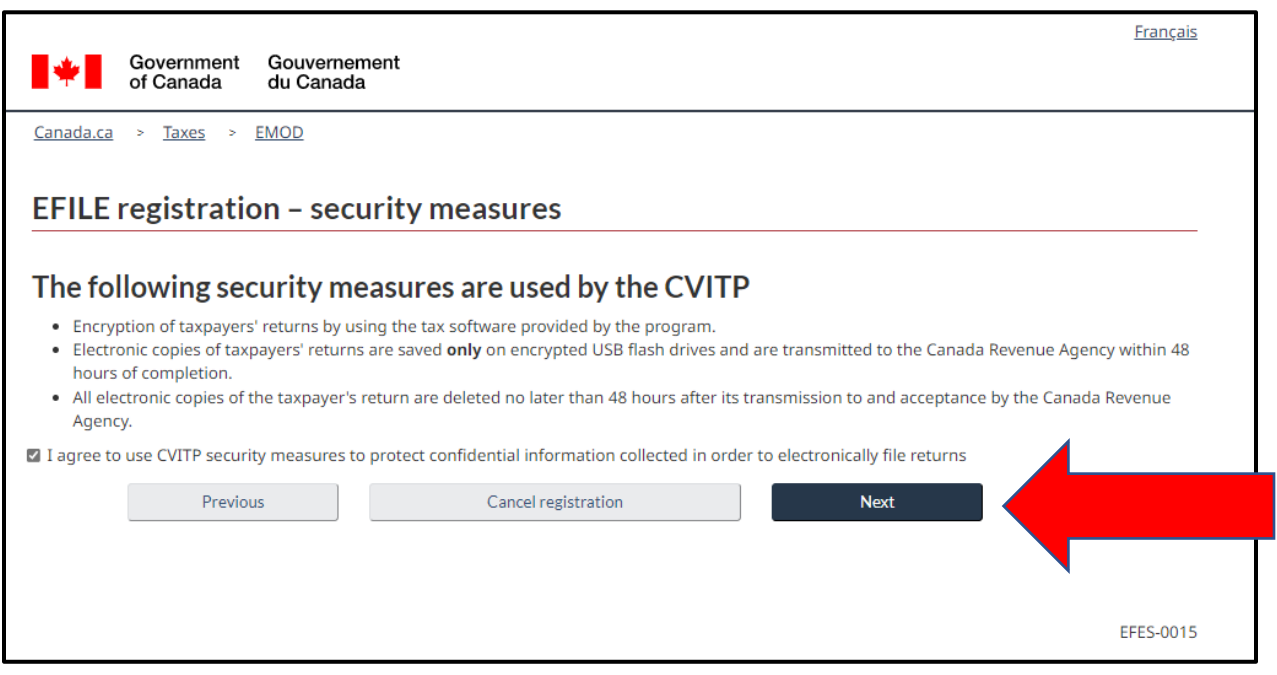

7. Review the information and Privacy Notice and check each box. For "**Title**", enter "Volunteer". Then click "**Submit Registration**".

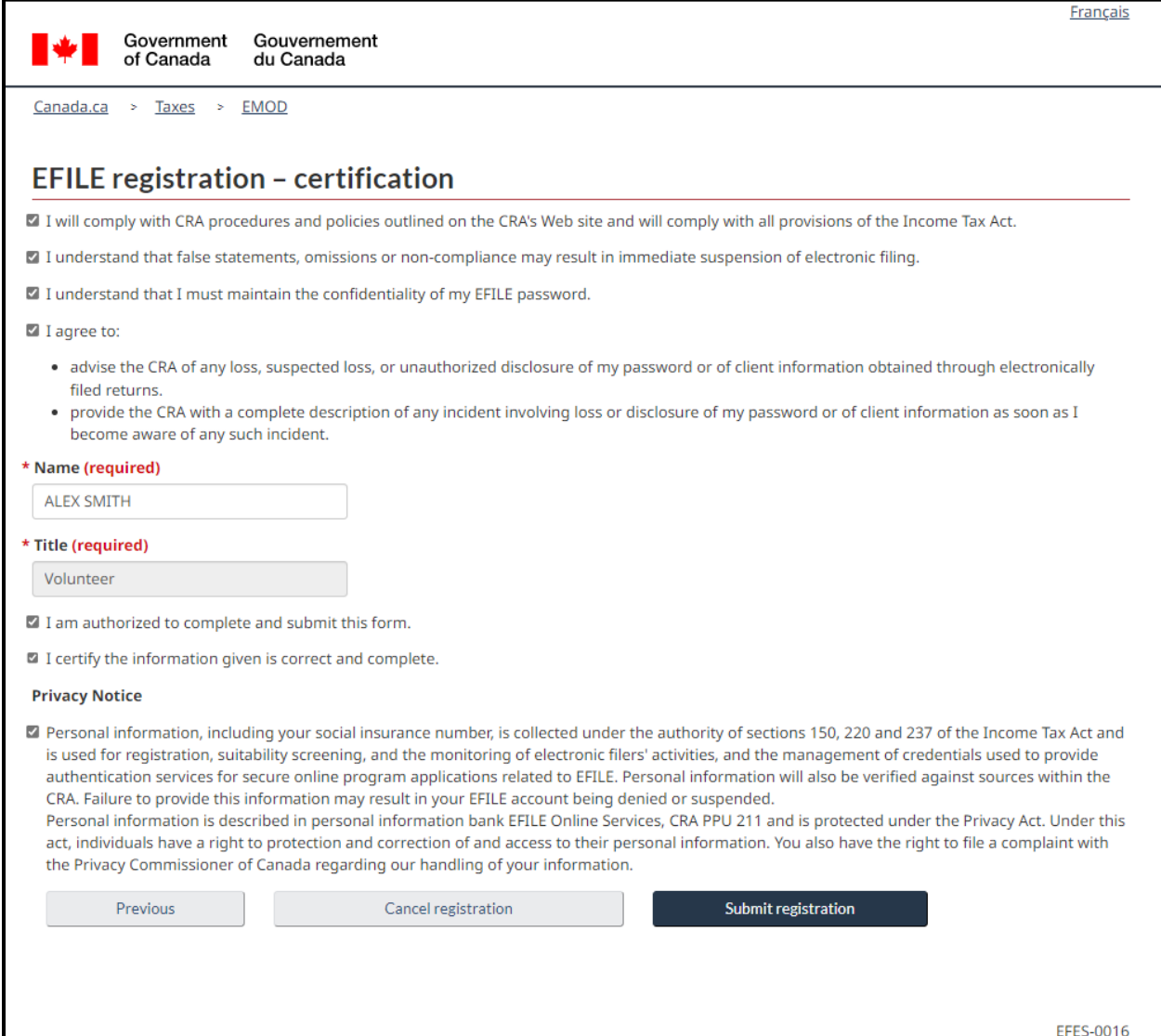

8. Your CVITP EFILE renewal is complete. The fields on this page will be pre-populated with your own information. Please save the information on this page for future reference.

Erancaio

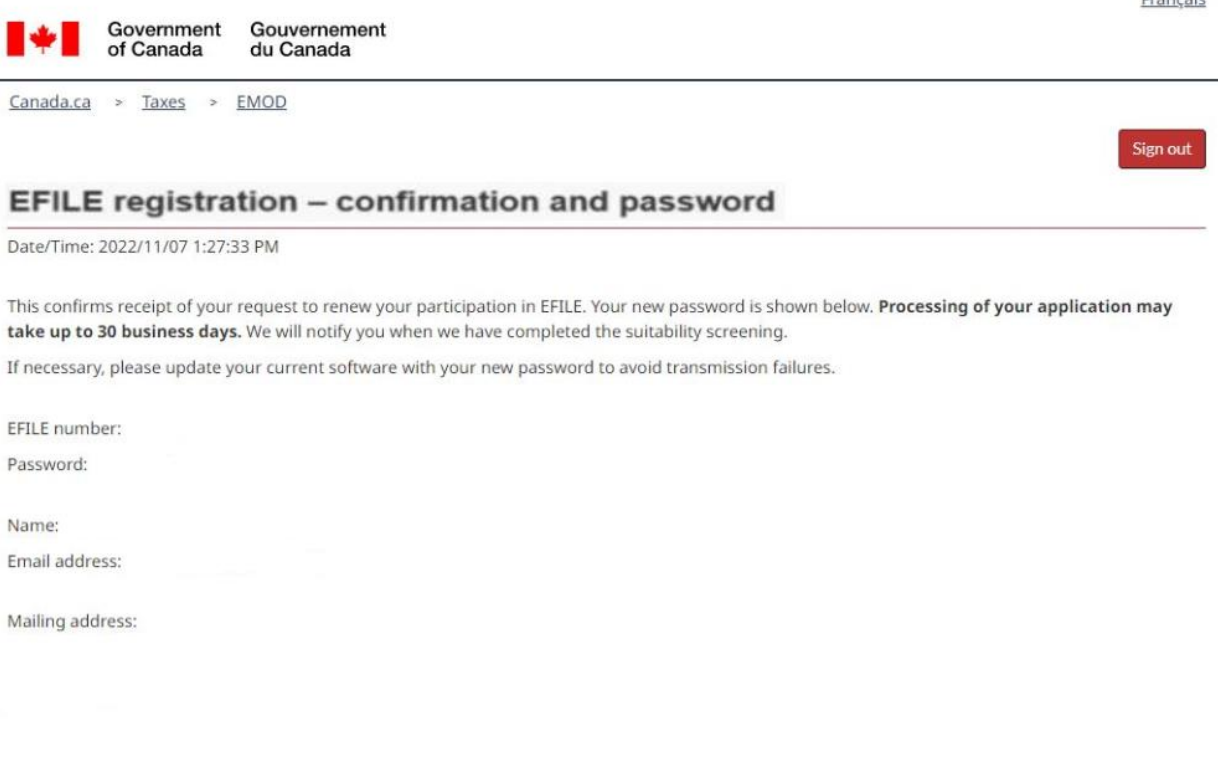

- Contact the Winnipeg EFILE Helpdesk at 1-800-461-1806, should you have any questions.
- . Check out the What's new page on the CRA's EFILE website at Canada.ca/efile for important information, updates and links to resources available to you.
- . Important messages are regularly communicated to inform you of any system changes, maintenance schedules, filing deadlines, suitability screening status, and significant issues from other areas within the agency.
- . Check your email programs to ensure that spam filters, junk mailboxes, firewalls, etc. are not configured such that they prevent you from receiving the tax messages. This occurs when your computer identifies the incoming emails from EFILE-TED < noreply@Canada.ca > as spam and dumps them into a junk folder.
- . The Form TIS60, Community Volunteer Income Tax Program Taxpayer Authorization must be completed and signed by the taxpayer prior to transmission of the return and given to the taxpayer for their records.
- . Print this page and keep it with your records. Your EFILE number and password are needed to use the electronic filing services and to renew your EFILE participation online next filing season. Remember, your password is confidential and must remain protected.

### **This concludes the CVITP EFILE registration. For any CVITP-related enquiries, please contact your CRA CVITP Officer. For any EFILE-related enquiries, please contact the [EFILE Helpdesk.](https://www.canada.ca/en/revenue-agency/services/e-services/e-services-businesses/efile-electronic-filers/efile-helpdesk-support-t1-returns.html)**